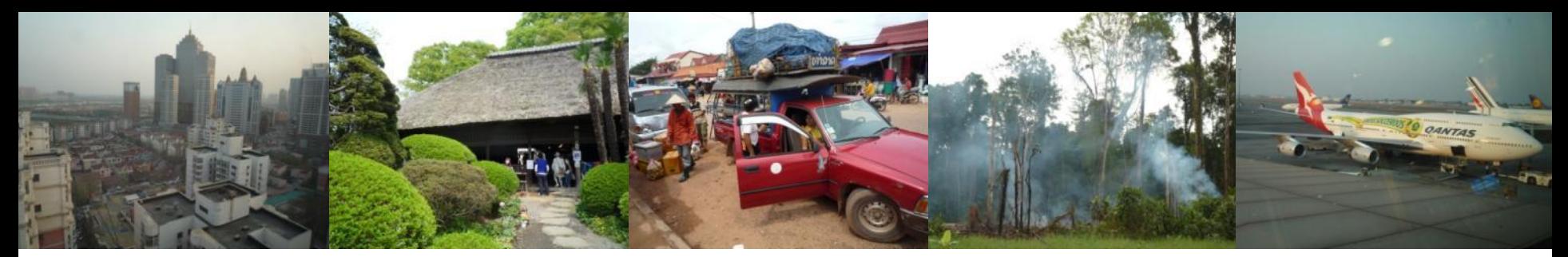

Task Force on National Greenhouse Gas Inventories

# **Logiciel de Préparation d'Inventaires**

**Ateliers régionaux africains sur les systèmes nationaux de surveillance des forêts pour la REDD+ et les systèmes nationaux d'inventaire des GES**

> **25-27 février 2014 Livingstone, Zambie**

Maya Fukuda Unité d'appui technique, Groupe d'action du GIEC sur les inventaires (TFI)

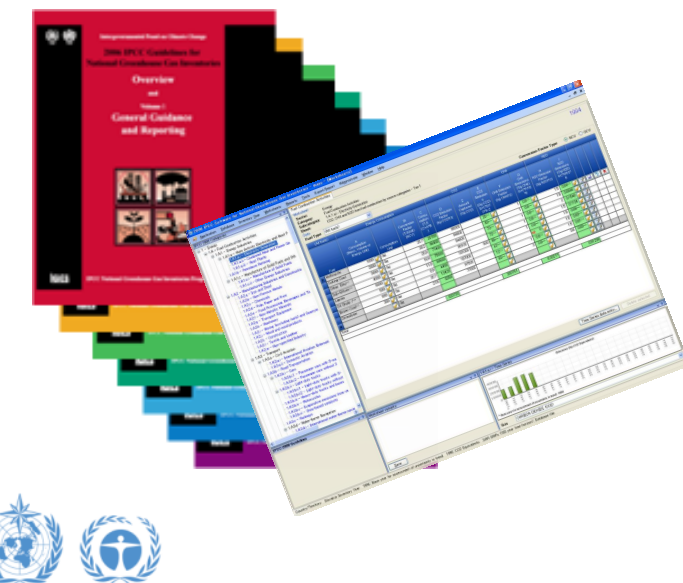

### **Logiciel de préparation d'inventaires**

- Un outil électronique pour aider les utilisateurs (chargés de l'établissement d'inventaires) à préparer les inventaires nationaux de GES.
- $\triangleright$  Historique

1996: Publication des Lignes Directrices 1996 du GIEC.

1997: Iancement du logiciel **IPCC Software for the Workbook (version 1.1**)

2000: Publication du Guide GIEC 2000 des bonnes pratiques.

2002: Adoption lors de la COP8, des Lignes Directrices de la CCNUCC pour la préparation de communications nationales par les parties non visées à l'Annexe I. 2003: Publication du Guide GIEC 2003 des bonnes pratiques (UTCATF).

2005: Lancement du logiciel **UNFCCC non-Annex I GHG Inventory Software**.

2006: Publication des Lignes Directrices 2006 du GIEC.

2012: Sortie du logiciel **IPCC Inventory Software**.

**Largement utilisé actuellement par les pays non visés à l'Annexe I**

**Devrait être utilisé largement**

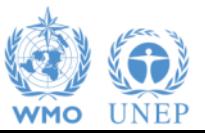

**Largement utilisé auparavant par les pays non visés à l'Annexe I**

# **Logiciel IPCC (version 1.1)**

**≻ Basé sur les Lignes Directrices GIEC révisées de 1996** 

#### $\triangleright$  II contient:

- Des feuilles de calcul issues du tableur *Workbook* (Vol.2)
	- Les formules sont intégrées. (Niveau 1/par défaut)  $\Rightarrow$  Facilitent le calcul des émissions/éliminations de GES
- Des tableaux pour les rapports issus des *Instructions* sur les Rapports (Vol.1)
	- Les liens entre les cellules pertinentes sont intégrés.  $\Rightarrow$  Facilitent la production de rapports en conformité avec les Lignes Directrices

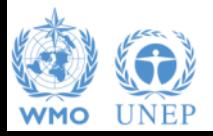

### **Logiciel de la CCNUCC pour l'inventaire de GES par les NAI**

 $\triangleright$  Basé sur le logiciel du GIEC

(= fondé sur les Lignes Directrices GIEC révisées de 1996)

- Toutes les feuilles de calcul contenues dans le Logiciel du GIEC ont été intégrées.
- Utilisation du même format.
- Les erreurs détectées dans le Logiciel du GIEC ont été corrigées.
	- $\Rightarrow$  Ceux qui utilisent le Logiciel du GIEC peuvent se retrouver facilement dans le Logiciel de la CCNUCC.
- Equipé de fonctions supplémentaires inexistantes dans le Logiciel du GIEC
	- Un nouvel outil pour l'analyse des catégories clés basé sur les Lignes Directrices GIEC sur les bonnes pratiques
	- Un nouveau module sur l'UTCATF basé sur les Lignes Directrices GIEC sur les bonnes pratiques en matière d'UTCATF
	- Des tableaux destinés aux rapports contenus dans les Lignes Directrices de la CCNUCC pour la préparation de communications nationales par les Parties non visées à l'Annexe I
- 

 $\Rightarrow$  **Les Parties non visées à l'Annexe I peuvent mieux satisfaire les exigences** relatives à la production de rapports dans le cadre de la CCNUCC.

#### **Avantages**

- Oriente les utilisateurs sur le calcul des émissions/éliminations conformément à la version révisée de 1996 des Lignes Directrices du GIEC et de ses Guides des bonnes pratiques
- Permet d'éviter d'éventuelles erreurs/incohérences
- $\triangleright$  Accroît la transparence
- $\triangleright$  Aide à économiser des ressources (notamment le temps)
- Facilite l'élaboration de rapports adressés à la CCNUCC, ainsi que la gestion des données
- Offre un système uniforme de gestion des données, ce qui sera utile pour l'analyse de tendances.

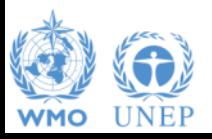

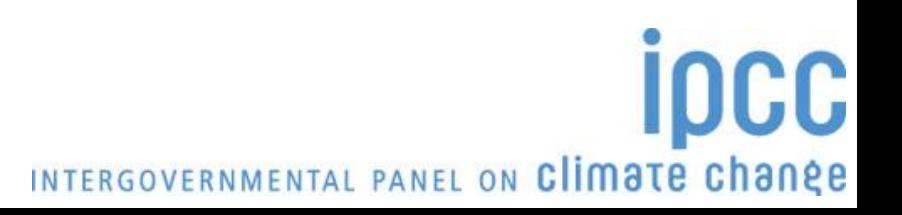

#### **Attention**

- Lors de l'utilisation du Logiciel de la CCNUCC, les utilisateurs doivent lire:
	- **Le Manuel du Logiciel**
	- **Les Lignes Directrices GIEC Révisées de 1996**
	- Le guide des bonnes pratiques GPG 2000 [dans les cas appropriés]
	- Le guide des bonnes pratiques en matière d'UTCATF (GPG 2003) [dans les cas appropriés]

INTERGOVERNMENTAL PANEL ON Climate change

 Le Logiciel de la CCNUCC doit être utilisé avec l'édition commerciale du tableur **Excel 2000 ou une version subséquente**

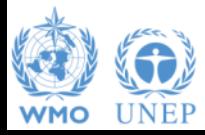

### **Logiciel d'inventaire du GIEC**

- Le Logiciel du GIEC met en application les Lignes Directrices 2006 du GIEC pour les inventaires nationaux de gaz à effet de serre
- Cependant il peut également être utilisé pour l'élaboration de rapports conformes aux Lignes Directrices de 1996
	- Ceci permet aux pays de se servir des améliorations dans les méthodologies et les valeurs par défaut depuis 1996
- Il constitue une version améliorée du logiciel précédent
	- Il repose sur la base de données
	- Il est autonome ne dépend pas de versions spécifiques de MS Windows ou de MS Office.

INTERGOVERNMENTAL PANEL ON Climate change

– Ne nécessite pas d'accès internet ou de matériel onéreux

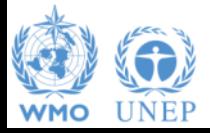

# **Lignes Directrices du GIEC**

- Les Lignes Directrices du GIEC comprennent:
	- 1. Les méthodes
	- 2. Les données par défaut
	- 3. L'orientation sur les bonnes pratiques
	- 4. Les instructions relatives aux rapports
- 1, 2 & 3 peuvent être utilisés quel que soit le modèle de rapport convenu
	- GIEC ou autre
- Par conséquent, les méthodes et les données contenues dans les Lignes Directrices de 2006 peuvent être utilisées; cependant les émissions et les éliminations sont signalées
	- Lignes Directrices de 1996, Guide des bonnes pratiques GPG ou Lignes. Directrices de 2006

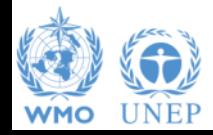

### **Logiciel d'inventaire du GIEC**

- Un logiciel d'inventaire pouvant faciliter l'application des Lignes Directrices du GIEC
	- $\cdot$  **Il peut être utilisé pour l'inventaire entier ou juste quelques catégories** individuelles
	- Peut être utilisé en centrant un rapport sur les Lignes Directrices de 1996 ou de 2006
	- Logiciel autonome avec des exigences modestes en matière d'équipement
	- Inclut une analyse des incertitudes et des catégories clés
	- $\div$  **Facilite l'AQ et le CQ**
	- Génère des produits dans le format de communication nationale pour les Parties non visées à l'Annexe I
	- Sera développé de manière à inclure davantage de produits et d'options de rapports, et complète la couverture de niveau 2

INTERGOVERNMENTAL PANEL ON Climate change

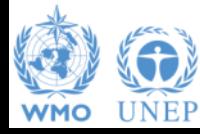

#### **❖ GRATUIT!**

#### **Fonctions du logiciel**

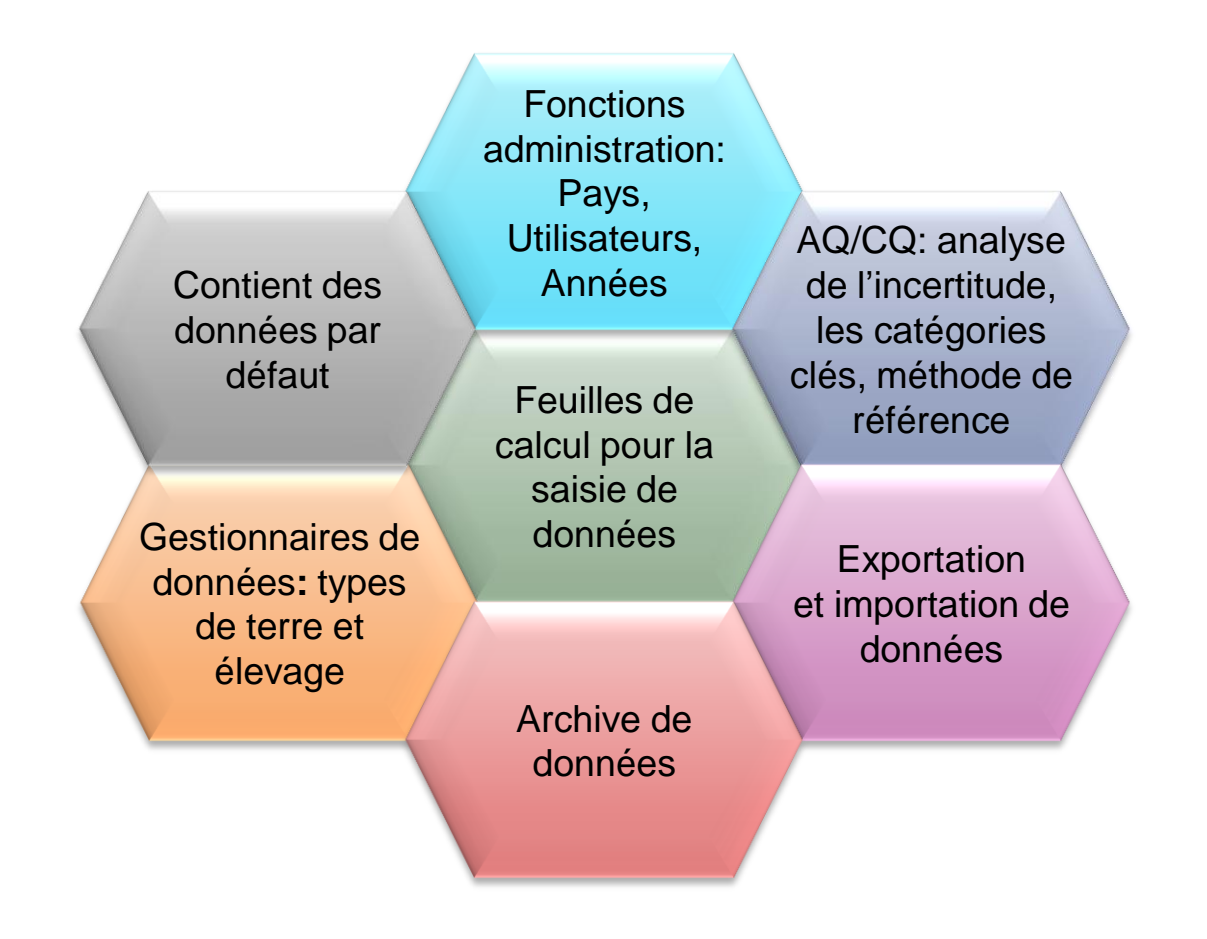

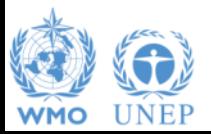

#### **Installer la dernière version**

#### 1. Fichier d'installation stocké dans la mémoire USB de la TFI

 $\checkmark$  Cliquer sur "menu. Html"

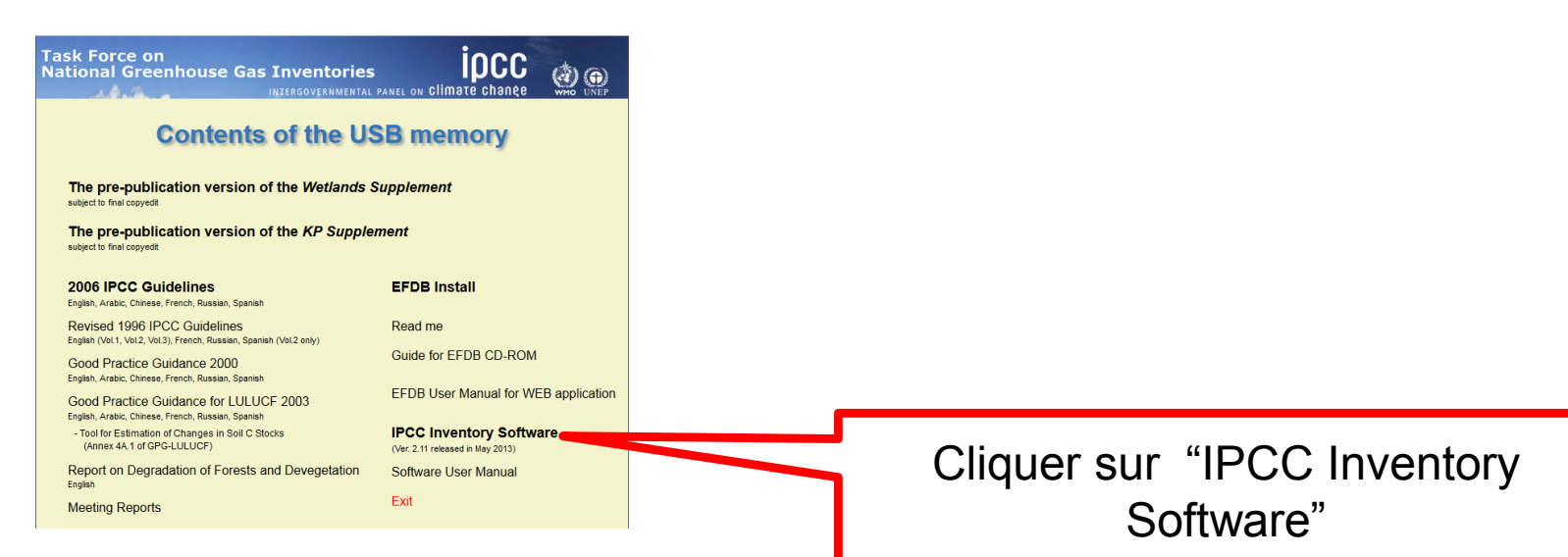

IDCC

INTERGOVERNMENTAL PANEL ON Climate change

#### 2. Démarrage du logiciel

 $\checkmark$  Cliquer sur l'icone

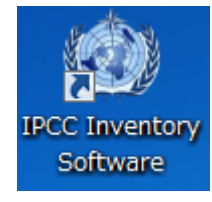

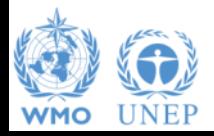

### **Installer la dernière version (2)**

#### 3. Paramètres initiaux lors de la première connexion

Super-utilisateur (identifiant et mot de passe)

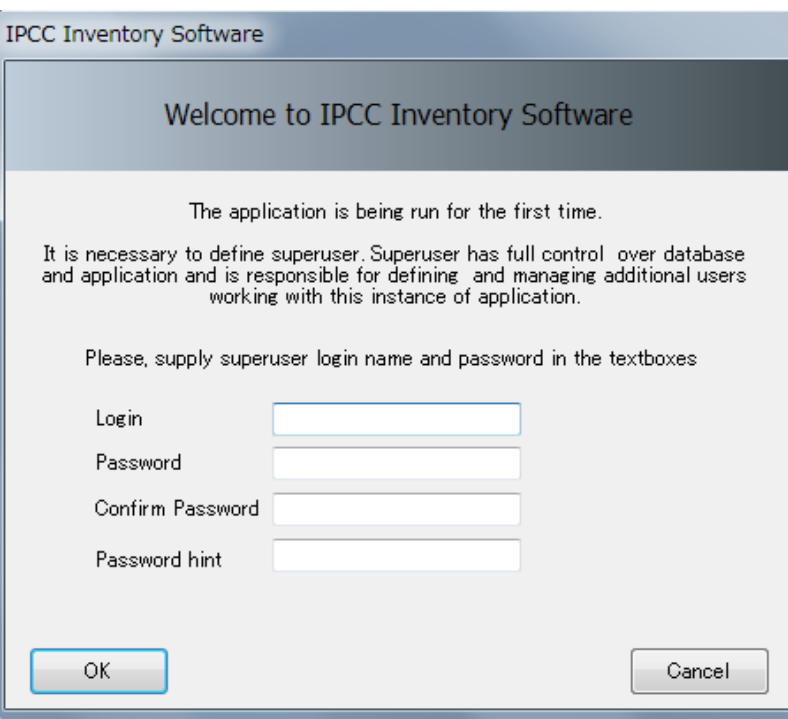

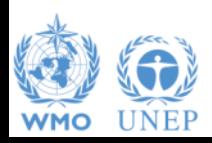

### **Installer la dernière version (3)**

3. Paramètres initiaux pour la première connexion - suite

- $\checkmark$  Pays
- $\checkmark$  Année de l'inventaire

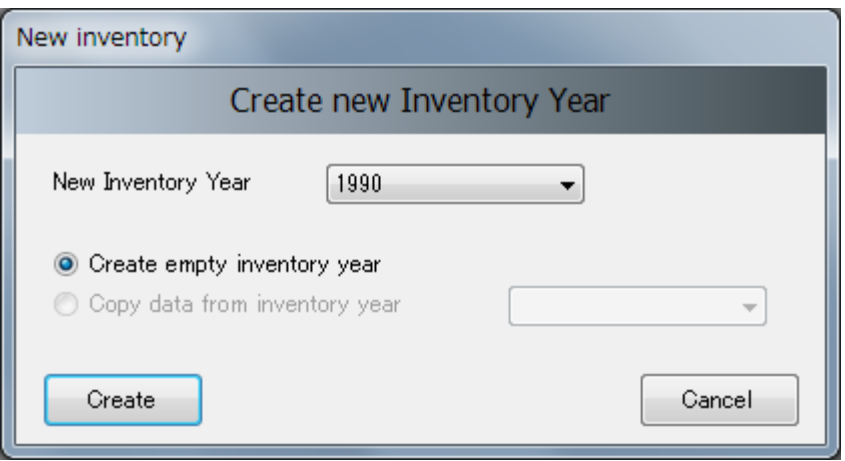

DCC

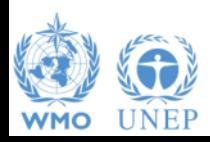

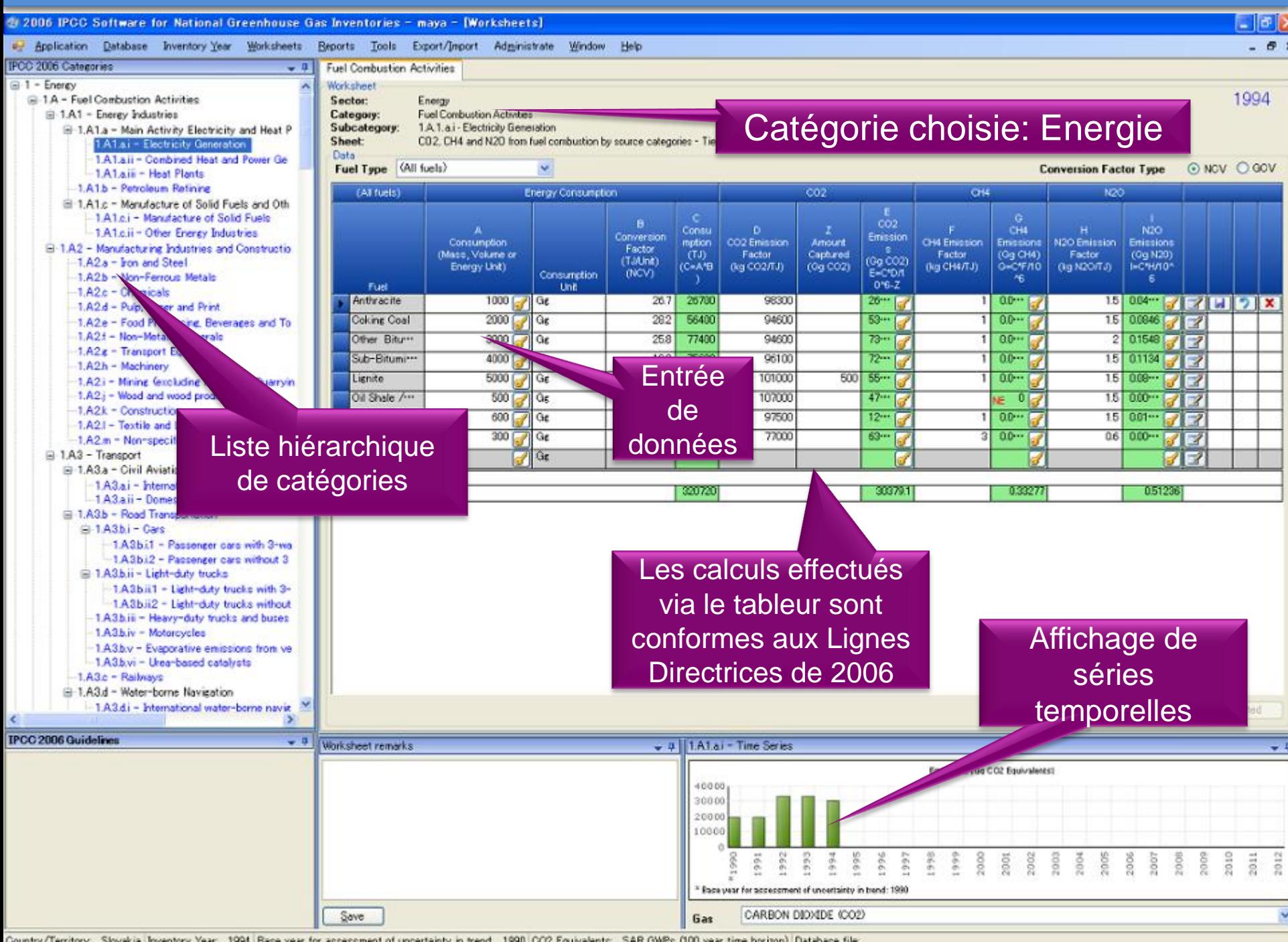

Country/Territory: Slovakia Inventory Year: 1994 Base year for assessment of uncertainty in trend 1990 CO2 Equivalents: SAR GWPs (100 year time horizon) Database file:

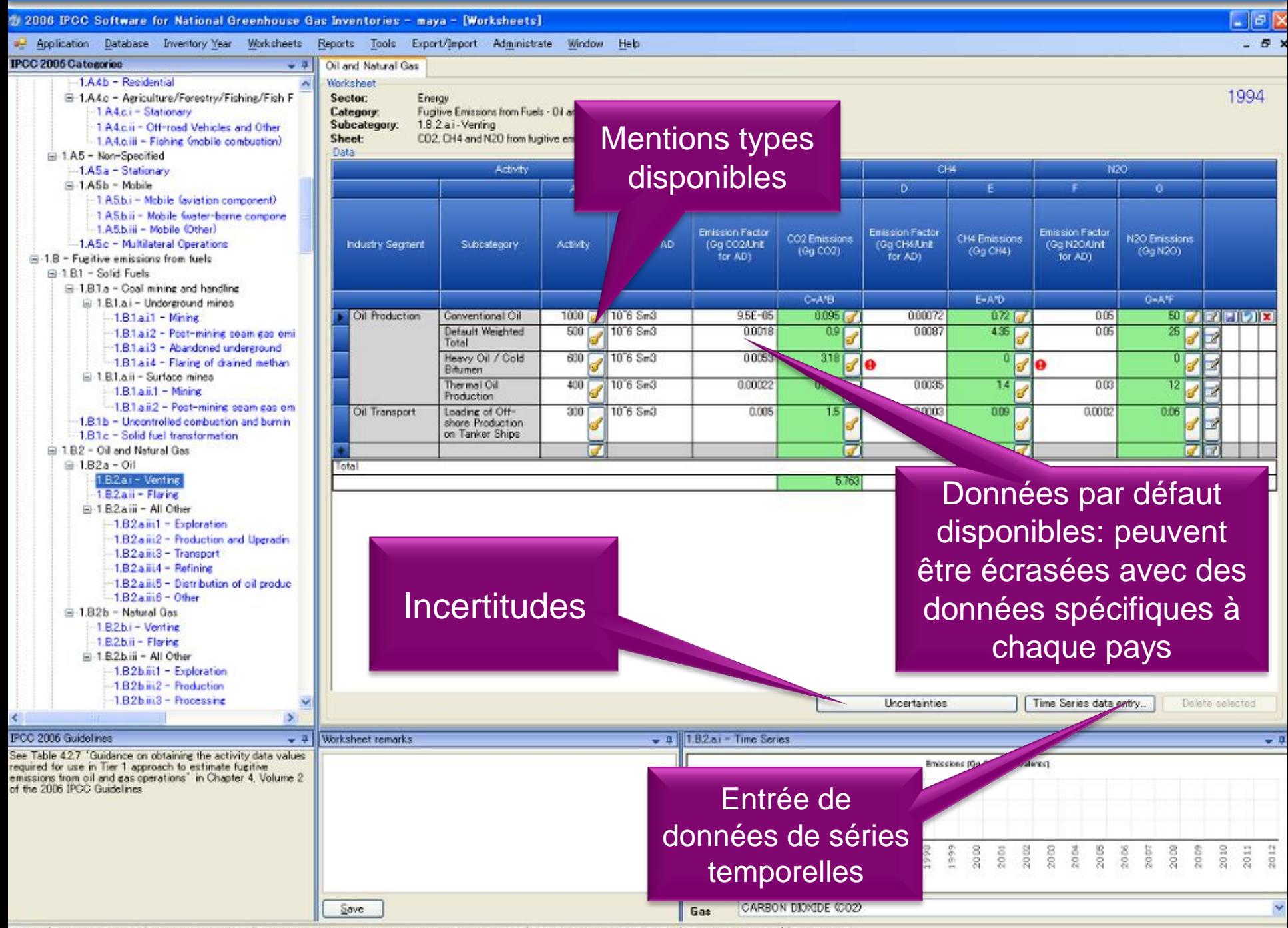

Country/Territory: Slovakia Inventory Year: 1994 Base year for assessment of uncertainty in trend: 1990 CO2 Equivalents: SAR GWPs (100 year time horizon) Database file

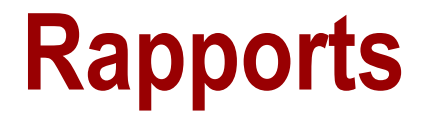

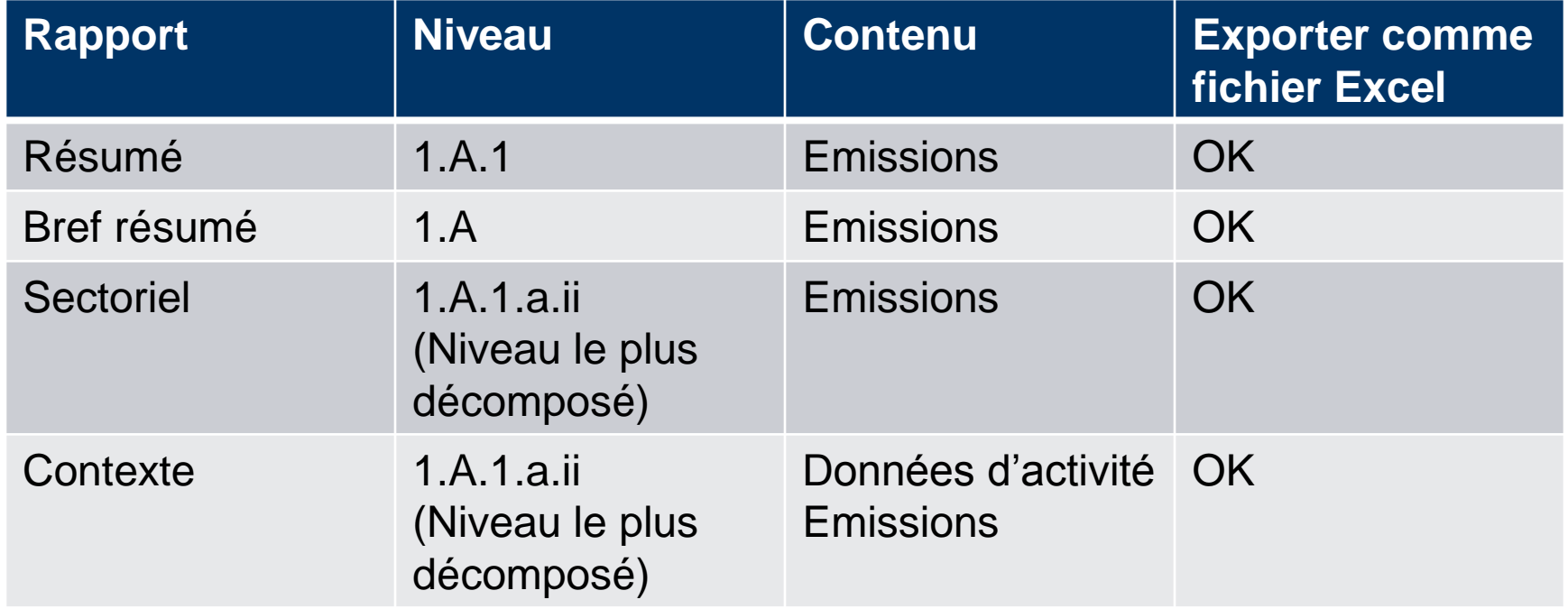

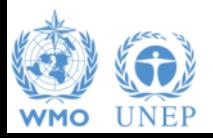

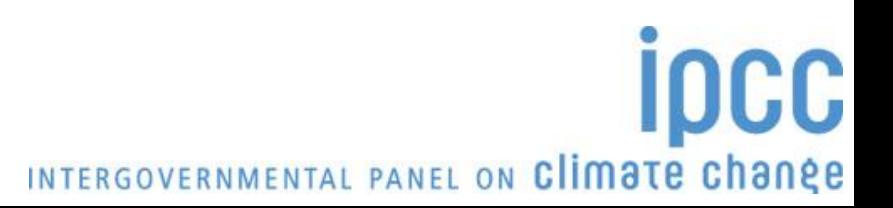

#### **Outils**

- Analyse de l'incertitude
- Analyse des catégories clés

#### Cliquer sur Tools – Uncertainty Analysis

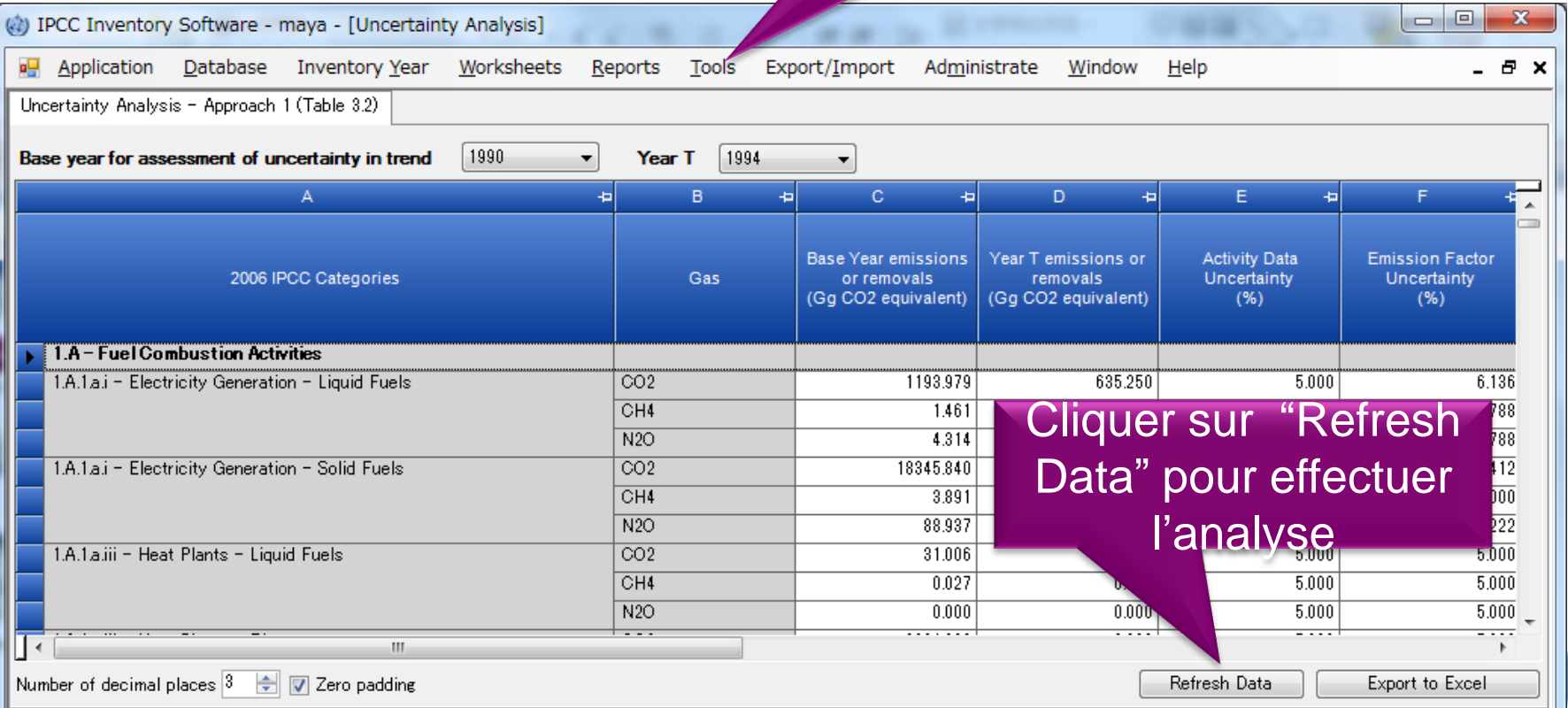

#### **Autres opérations élémentaires**

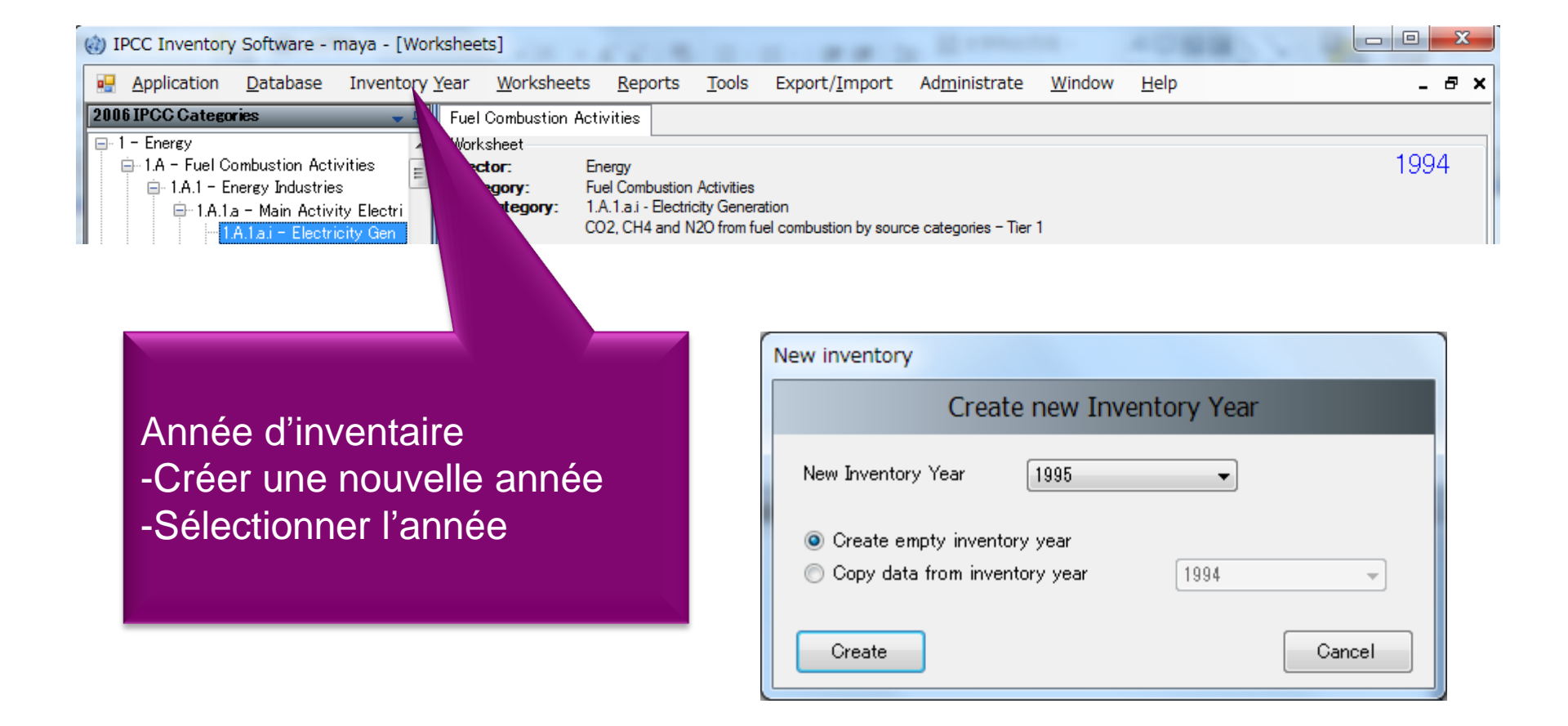

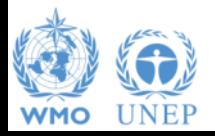

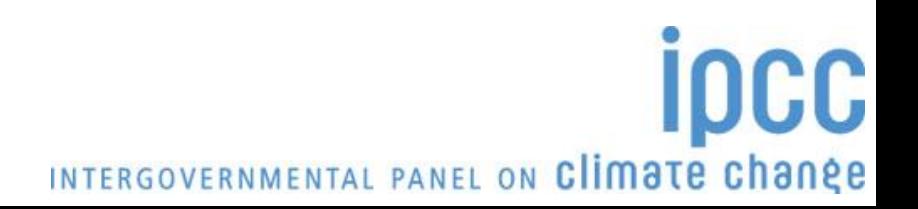

### **Autres opérations élémentaires (2)**

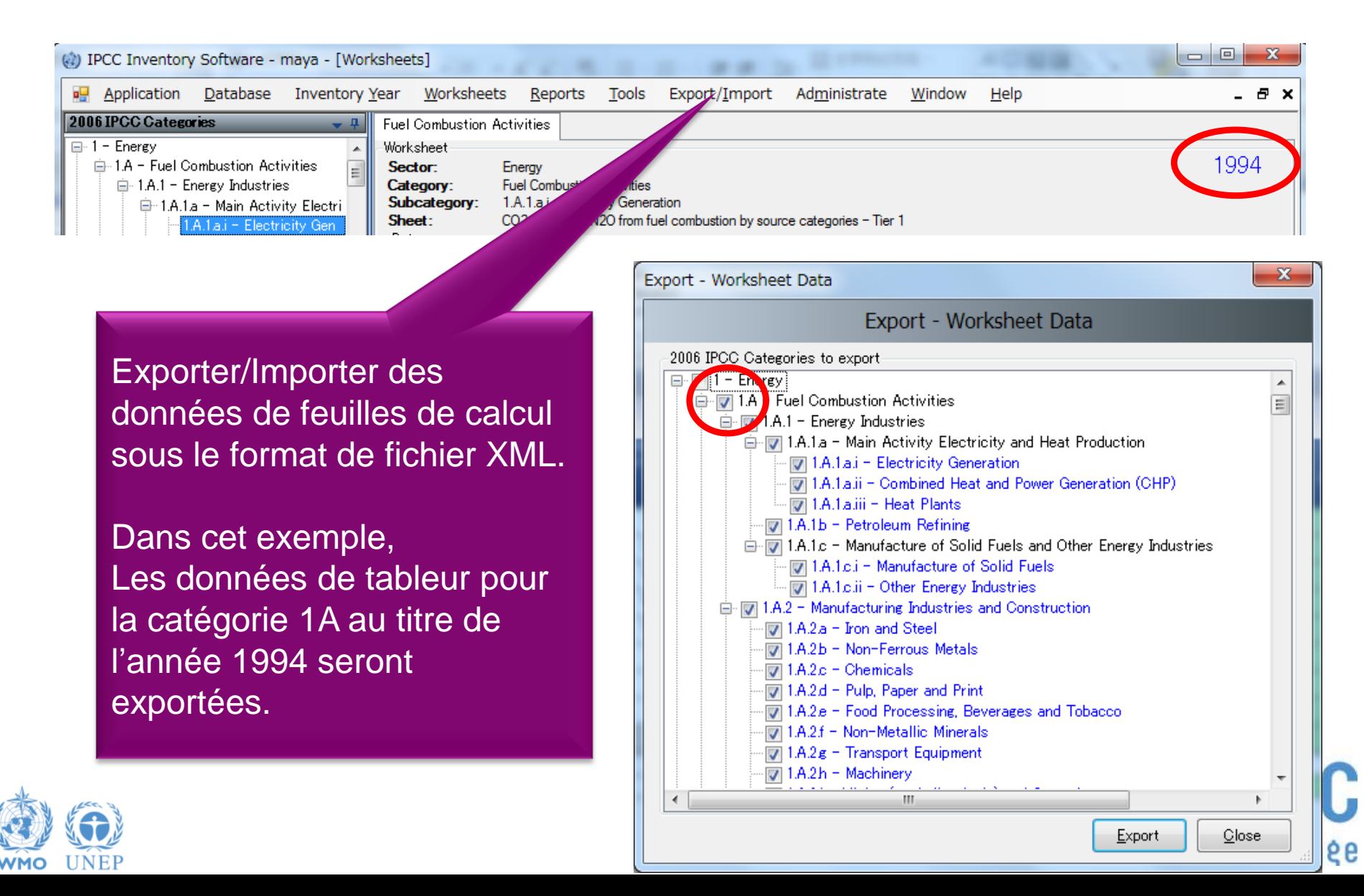

#### **Utilisateurs multiples**

#### *Gestionnaire de projet Expert(s) sectoriel(s)*

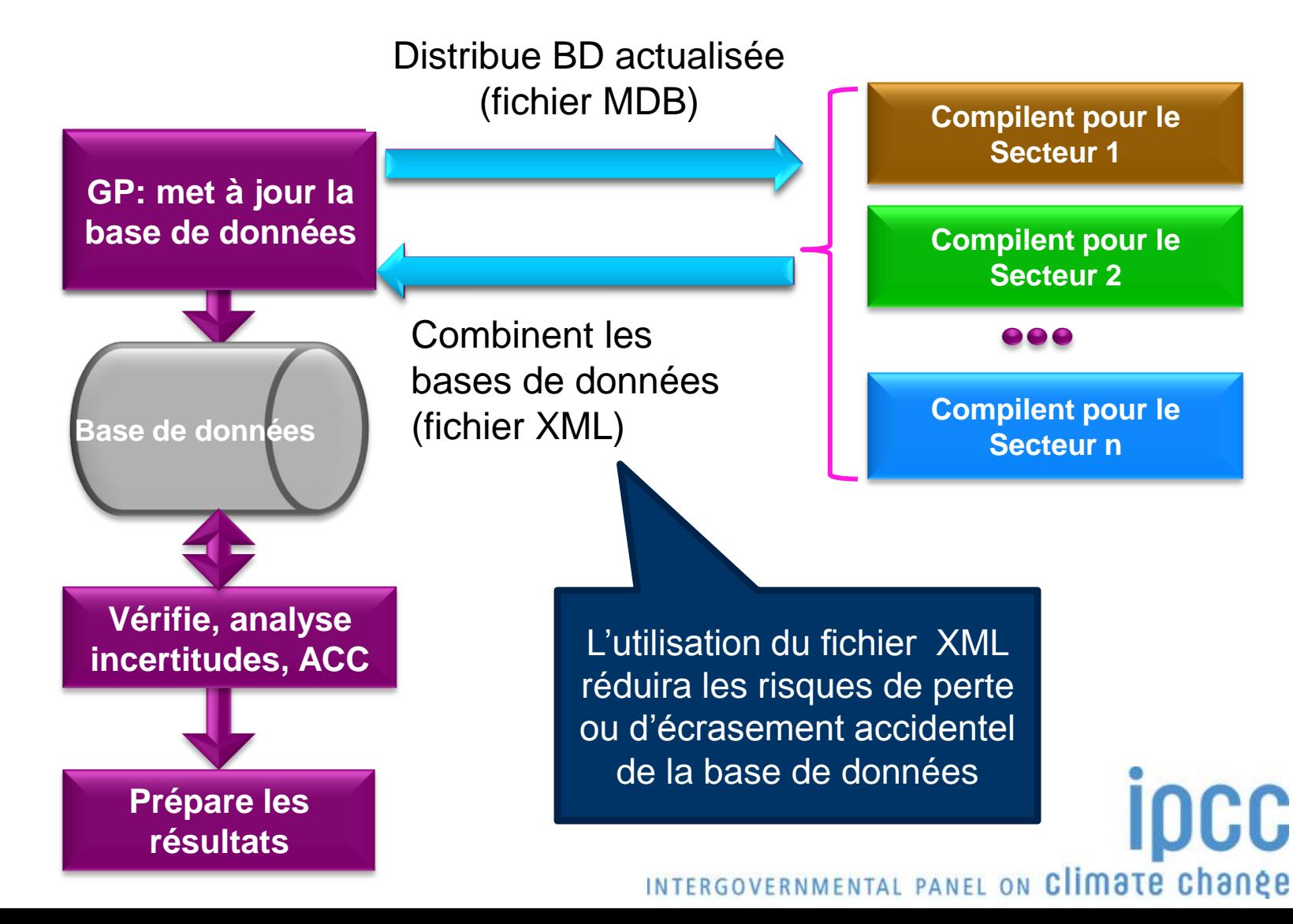

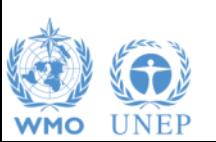

#### **Appui**

- L'UAT apporte un appui sur l'utilisation du logiciel ainsi qu'il suit:
	- Service d'aide : email **ipcc-software@iges.or.jp**
	- Forum web: **https://discussions.zoho.com/ipccinventorysoftware/**
- L'UAT entretiendra le logiciel et prévoit d'y ajouter des fonctions:
	- Achèvement de la couverture du Niveau 2
	- Mise en oeuvre du Supplément sur les Milieux Humides
	- Davantage de formats de produits

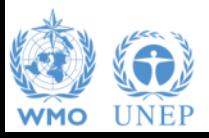

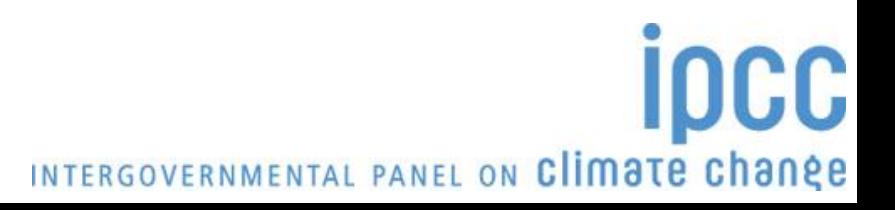

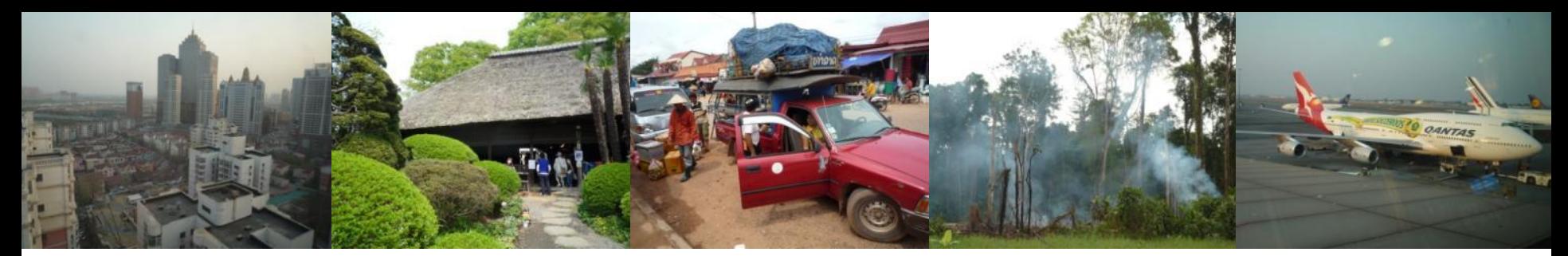

#### Task Force on National Greenhouse Gas Inventories

# *Je vous remercie*

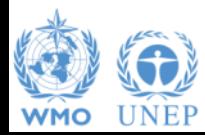

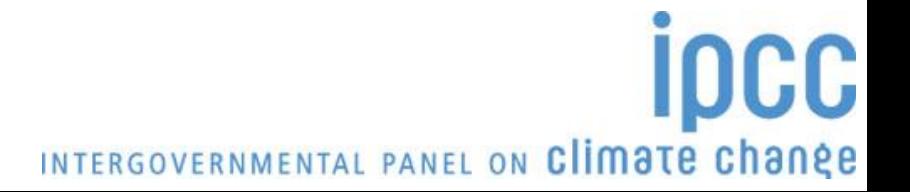